## Browse all comments

Follow this procedure to browse all the comments

 $\bigcirc$  Difficulty Easy  $\bigcup$   $\bigcirc$  Duration 5 minute(s)

## **Contents**

Step 1 - Select a [tutorial](#page-0-0) Step 2 - View [comments](#page-0-1) from a tutorial **Comments** 

## <span id="page-0-0"></span>Step 1 - Select a tutorial

On the home page, click on a tutorial.

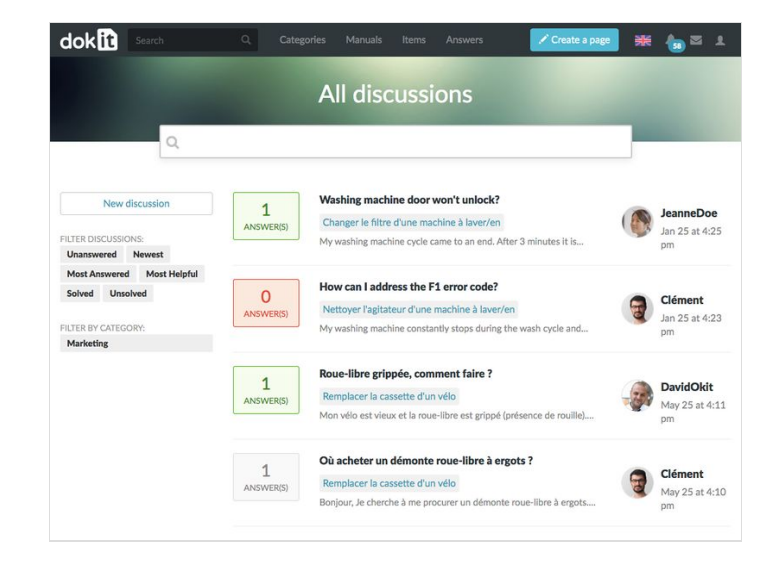

## <span id="page-0-1"></span>Step 2 - View comments from a tutorial

In the tutorial, click on the tab Comments located in the horizontal menu bar.

The tab refers to the space dedicated to user comments, located at the bottom of the page.

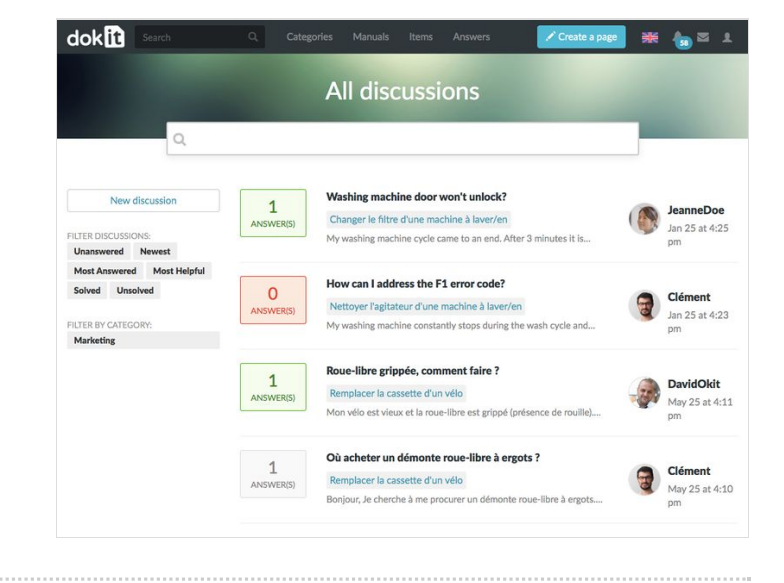